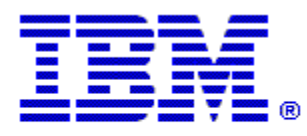

Optim

**Drop-In ID:** OPDM-11.03.00.08-012

**Product:** IBM® InfoSphere® Optim™ Designer

**Release:** 11.3.0.8

**Problem ID:** IP24307

**Date:** December 15, 2020

**Description:** This iFix corrects the following problem when running a Archive or Extract request in Optim classic:

If Optim Designer is used to add selection criteria to a new or existing Access Definition, then uses that Access Definition in an Archive or Extract request, the request may fail due to invalid syntax in the generated SQL WHERE clause.

• After applying this iFix, Optim Designer will correctly add any new selection criteria to Accesses Definitions. You will need to use Optim Designer to reapply the selection criteria to any existing Access Definitions that exhibits the SQL error

**Prerequisites:** IBM® InfoSphere® Optim™ Designer 11.3.0.8.20191101\_0906 with OPDM-11.03.00.08-003 and OPDM-11.03.00.08-010. IBM® Installation Manager 1.8.2 or later.

**Co-requisites:** If you use IBM® InfoSphere® Optim™ Web Applications 11.3.0.8.201911010942, then it is recommended to that you also apply patch OPDM-11.03.00.08-010 to IBM® InfoSphere® Optim™ Web Applications to keep the components at the same patch level.

**Supersedes:** OPDM-11.03.00.08-004, OPDM-11.03.00.08-005, OPDM-11.03.00.08-006, OPDM-11.03.00.08-007, OPDM-11.03.00.08-009. **These iFixes must be uninstalled before this iFix can be applied.**

**Special Notes:** This iFix requires OPDM-11.03.00.08-003 and OPDM-11.03.00.08-010. This iFix together with OPDM-11.03.00.08-003 and OPDM-11.03.00.08-010, contain all of the plugins provided with OPDM-11.03.00.08-001, OPDM-11.03.00.08-002, OPDM-11.03.00.08-004, OPDM-11.03.00.08-005, OPDM-11.03.00.08-006, OPDM-11.03.00.08-007, and OPDM-11.03.00.08-009. Do not install any of these iFix once this iFix is installed.

IBM Installation Manager 1.8.2 or later is required to install this iFix.

iFix OPDM-11.03.00.08-010 fix creates the file **eclipse.OPDM-11.03.00.08-010.ini** in the designer directory. Before starting Optim Designer, you must replace the contents of the **eclipse.ini** file with the contents of the **eclipse.OPDM-11.03.00.08-010.ini** file.

## **OS Platforms:** Windows

## **Corrective Actions:**

## **Section I**

If more than one iFix is found by Installation Manager, then all of them will be selected by default. Review each iFix and unselect any that you do not wish to install.

Ensure that all Optim components are not running before applying this iFix.

Continue through the Installation Manager Update wizard to apply this iFix.

How to uninstall this fix:

Ensure that all Optim components are not running before uninstalling any iFix.

Start IBM Installation Manager

Select the Uninstall option from the main Installation Manager window or menu.

Select the iFix you wish to uninstall.

Continue through the Installation Manager Uninstall wizard to remove this iFix.

This iFix will automatically be uninstalled if you upgrade to a new version.

## **Section II**

If you have any questions about or problems with these procedures, contact IBM Optim Support.